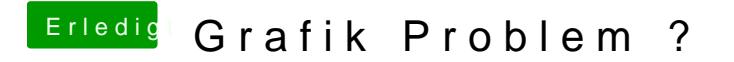

Beitrag von CMMChris vom 19. April 2019, 16:54

Wie gesagt, der Reihe nach. Nun zu USB!

Ich gehe davon aus dass du Mojave 10.14.4 hast?

Dann erstmal den USB Port Limit Patch reinnehmen, damit du temporär u Anschlüsse nutzen Ramnstimit Patches 10.14.4 Beta1

Wenn du den Port Limit Patch drin hast ist das USB Patching denkbar ein werden dir im Hackintool angezeigt. Teste diese der Reihe nach dunch damit Benutzung sind. Dann löscht du erstmal die welche nicht genutzt werden setzt du die Art des Anschlusses:

- USB 2.0 Anteil eines USB 3 Ports wird auf USB3 gesetzt

- USB 3.0 Anteil eines USB 3 Ports wird auf USB3 gesetzt

- Reine USB 2.0 Anschlüsse auf USB2

- Besonderheit bei Typ-C: Gleicher Port in beide Richtungen = TypeC + S Port je nach Richtung = TypeC

- Interne USB Ports (z.B. internes Bluetooth) wird auf Internal gesetzt

Sollten deine Anschlüsse das Port Limit von 15 Ports pro ControMem sprenge Ports trennen. Da musst du dich dann selbst entscheiden ob du deaktivierst, von einem USB 3.0 Port den USB 2.0 Anteil wegnimmst oder um

Sobald alles fertig konfiguriert ist kannst du die Daten exportieren meistens drei Dateien: SSDT-EC, SSDT-UIAC und USBPorts.kext.

- SSDT-EC kommt nach /Clover/ACPI/patched.

- SSDT-UIAC ist für die Verwendung mit USBInjectAll gedacht.

- Die USBPorts.kext ist eine Standalone Lösung, nutzt du diese kannst du die SSDT-UIAC brauchst du dann auch nicht.